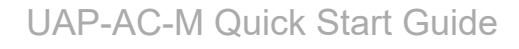

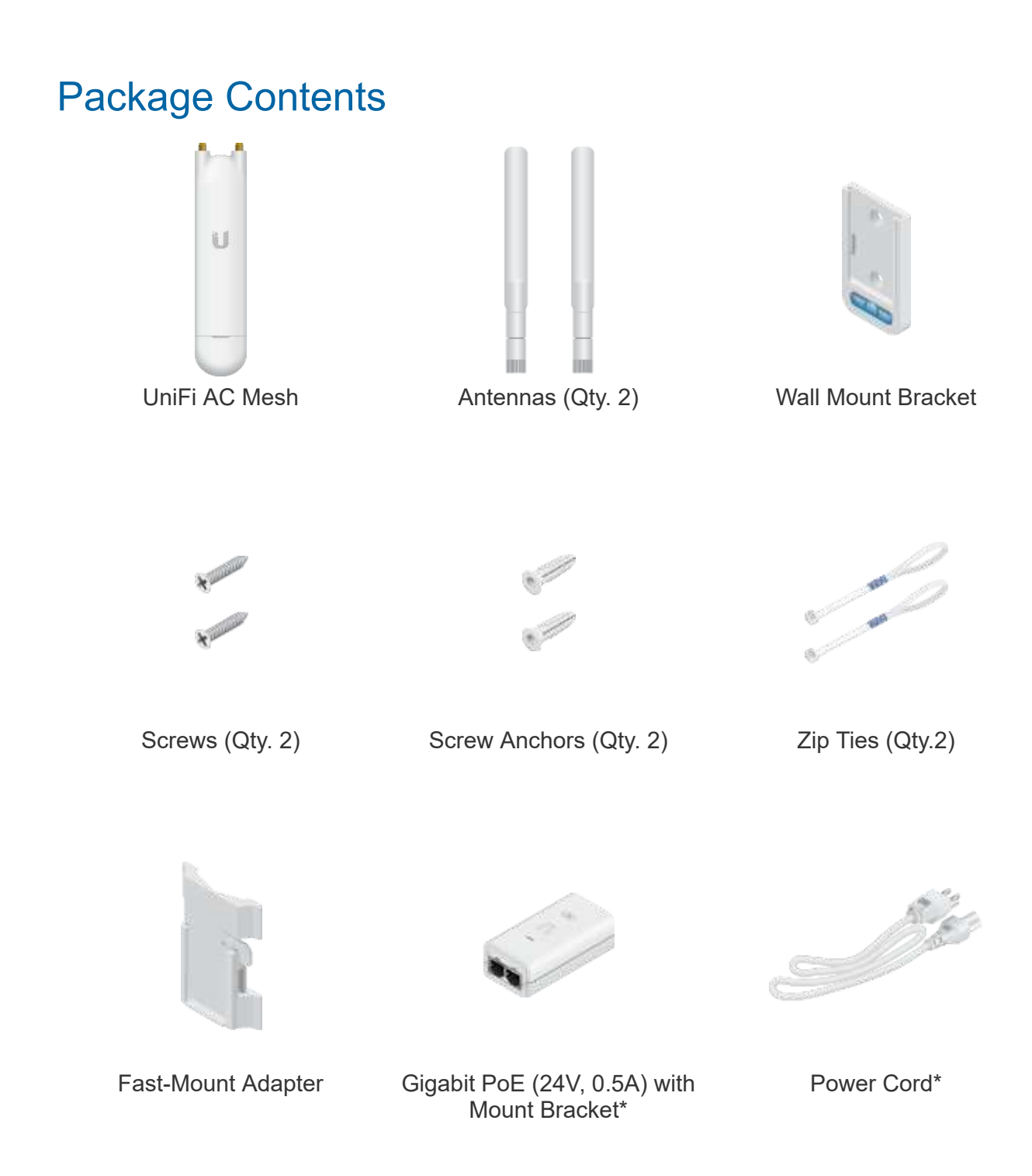

*\* Included only in the single-pack of the UAP-AC-M*

## Installation Requirements

- Wall-mounting: Drill and 6 mm drill bit
- Phillips screwdriver

#### UAP-AC-M Quick Start Guide ont the water date concerting the ACC showledge through the ACC showledge the ACC showledge the ACC showledge through the ACC showledge the ACC showledge the ACC showledge the ACC showledge the ACC showledge through the AC

ground of the PoE.

We recommend that you protect your networks from harmful outdoor environments and destructive ESD events with industrial-grade, shielded Ethernet cable from Ubiquiti. For more details, visit [ui.com/toughcable](https://www.ui.com/accessories/toughcable/)

• Surge protection should be used for all outdoor installations. We recommend that you use two Ethernet Surge Protectors, model ETH-SP, one near the UAP-AC-M and the other at the entry point to the building. The ETH-SP will absorb power surges and safely discharge them into the ground.

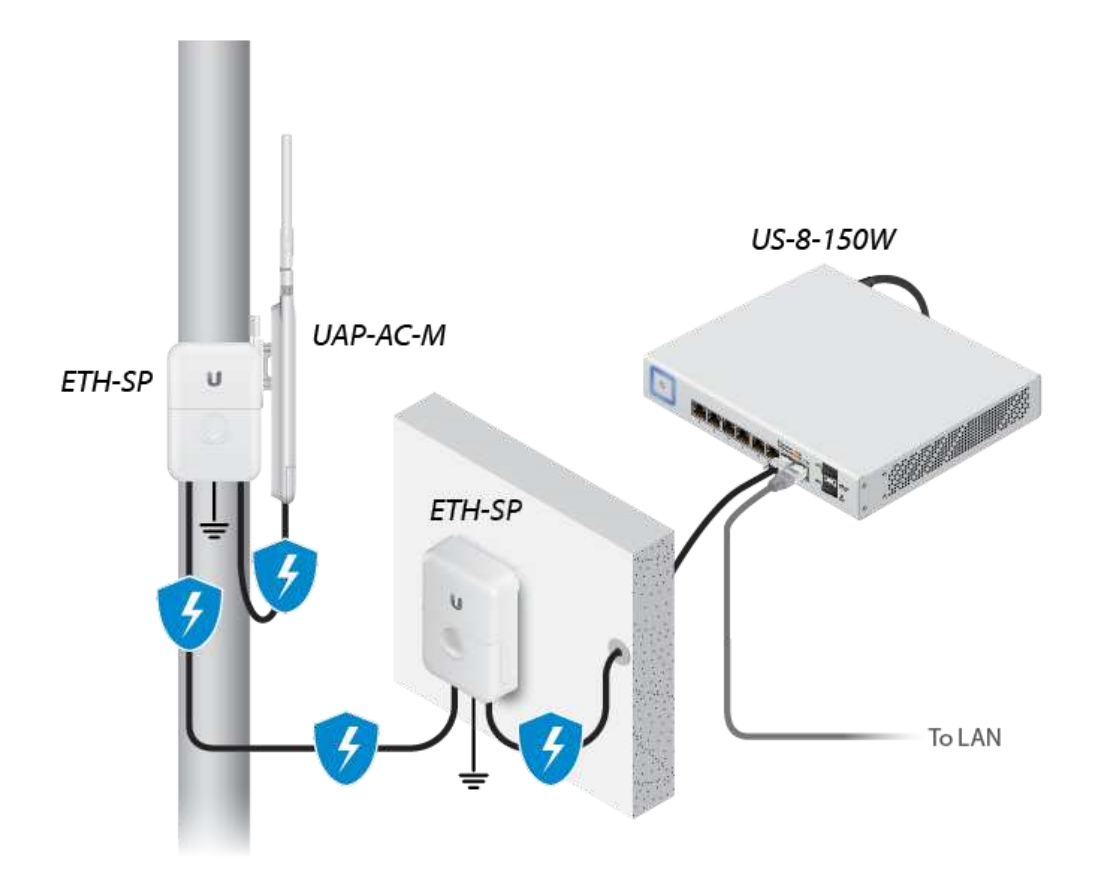

*Diagram Showing Use of Ethernet Surge Protectors*

IMPORTANT: The UAP-AC-M requires the UniFi Controller v5.4 or higher, available at: [ui.com/download/unifi](https://www.ui.com/download/unifi)

## System Requirements

- Linux, Mac OS X, or Microsoft Windows 7/8/10
- Java Runtime Environment 1.7 (1.8 or newer recommended)
- <span id="page-1-0"></span>Web Browser: Google Chrome (Other browsers may have limited functionality)
- UniFi Controller software v5.4 or newer (available at: [ui.com/download/unifi](https://www.ui.com/download/unifi))

# UAP-AC-M Quick Start Guide

The UAP-AC-M supports wireless adoption into your UniFi Wi-Fi network. This feature requires a currently managed UniFi AP operating with the following configuration:

- The UniFi AP must be running firmware v3.7.7 or newer
- At least one SSID enabled and operating on 5 GHz band
- The UAP-AC-M must be within wireless range of the UniFi AP

## Hardware Overview

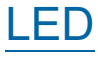

### **Ports**

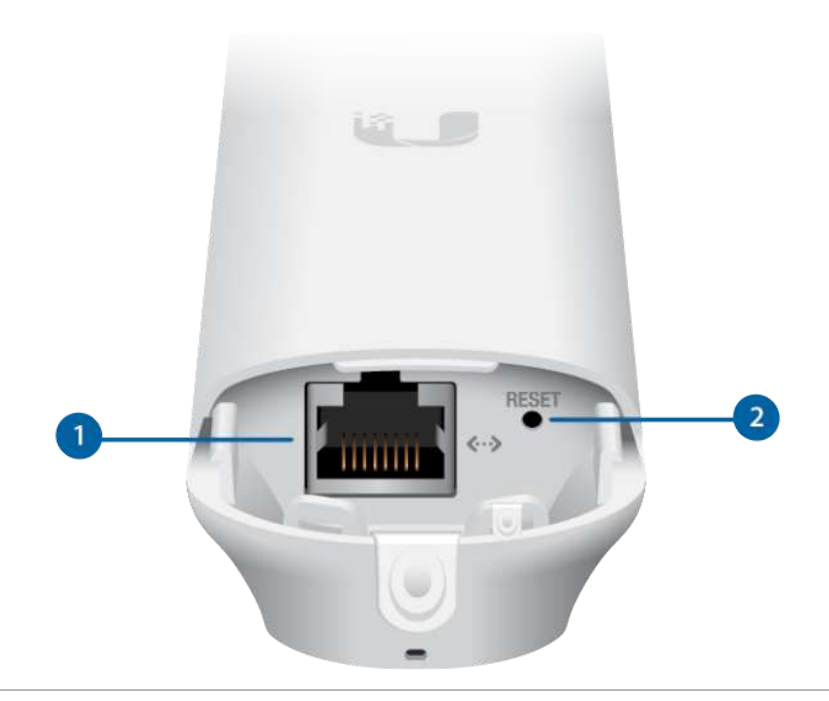

### **1** Ethernet

The Ethernet port is a Gigabit PoE port used to connect the power and should be connected to the LAN and DHCP server. Power can be provided by one of the following:

- Gigabit PoE adapter (included)
- Ubiquiti UniFi Switch with PoE
- 802.3af PoE compliant switch

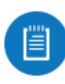

Note: The UAP-AC-M supports 802.3af/A PoE and 24V Passive PoE. It does NOT support 802.3af/B PoE and therefore does not work with 802.3af/B switches.

The Reset button serves two functions for the UniFi AP:

- Restart Press and release the Reset button quickly.
- Restore to Factory Default Settings Press and hold the Reset button for more than five seconds until the Status LED turns off.

# Hardware Installation

The UniFi AP can be mounted on a wall, pole, or fast-mount of a Ubiquiti high-gain antenna. Perform the steps for the appropriate installation:

## Wall Mount

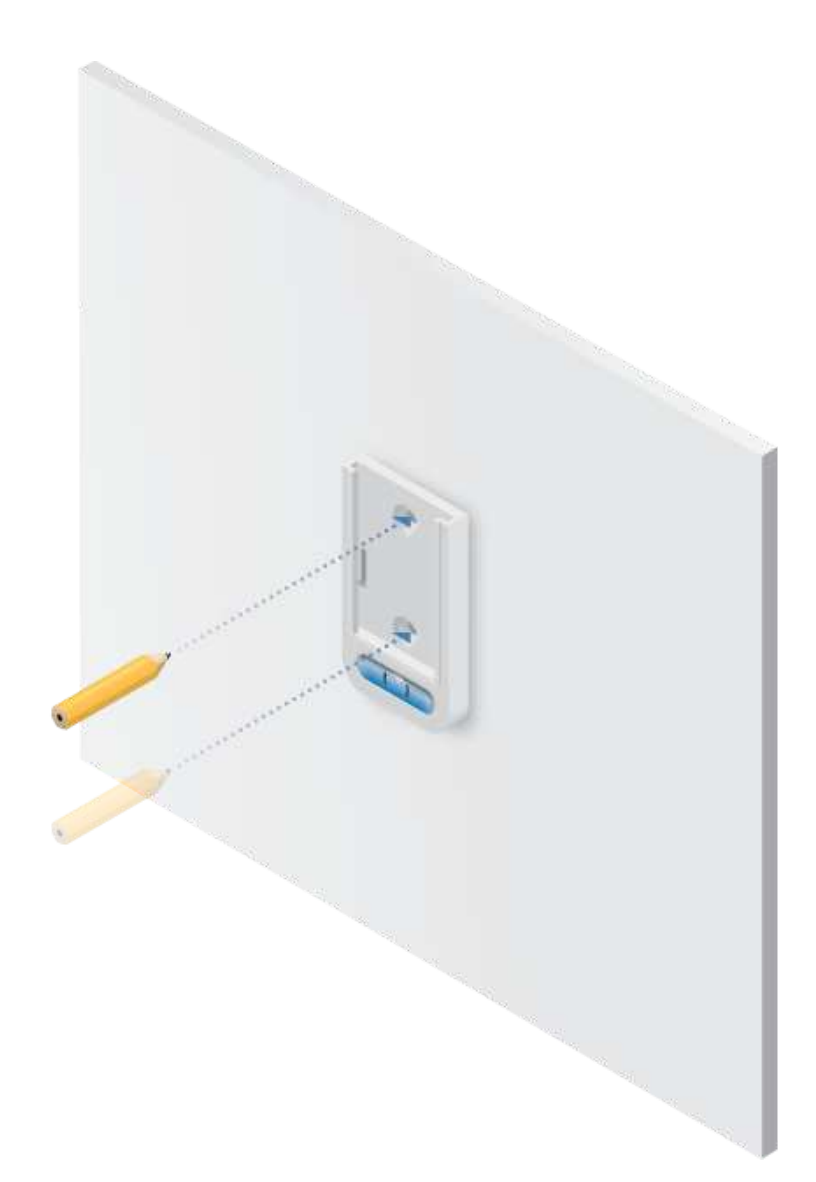

and and

4/16/2021 UAP-AC-M Quick Start Guide

### UAP-AC-M Quick Start Guide

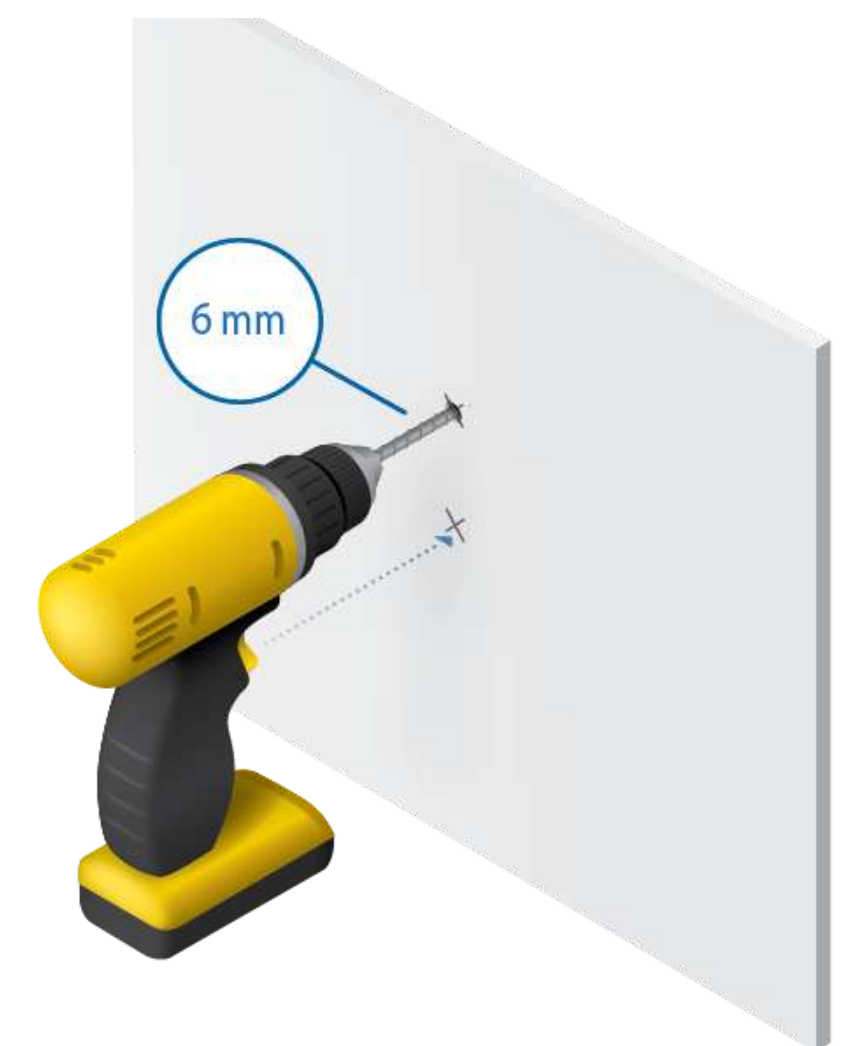

4/16/2021 UAP-AC-M Quick Start Guide

### UAP-AC-M Quick Start Guide

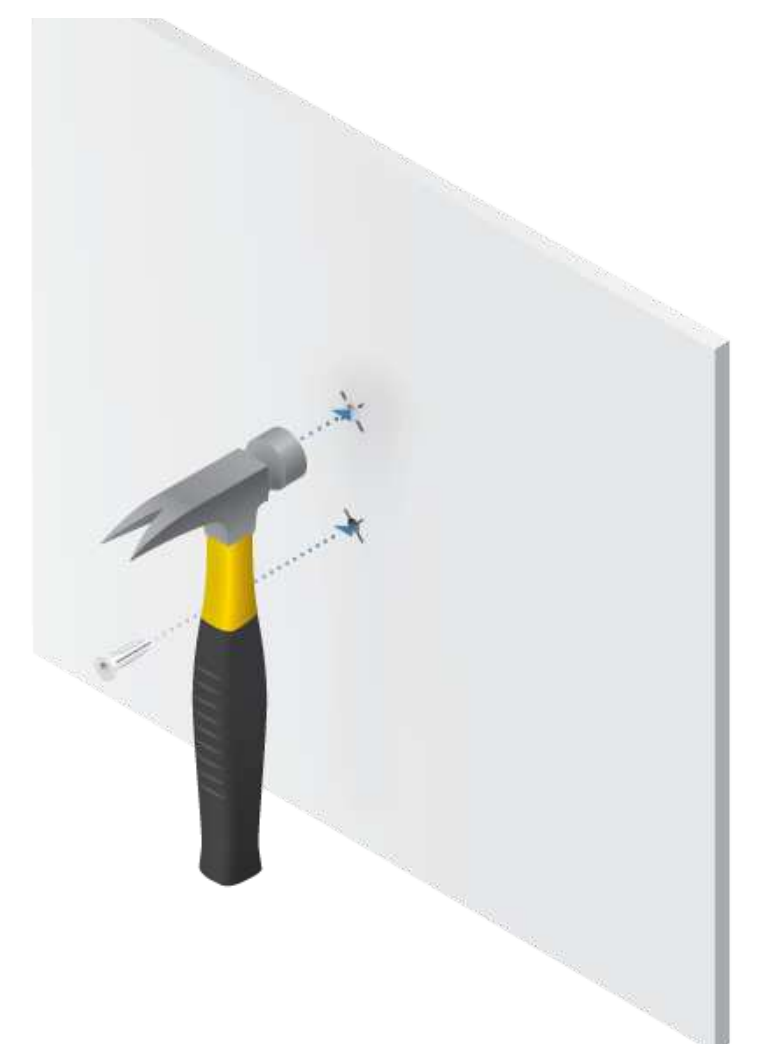

공동

4/16/2021 UAP-AC-M Quick Start Guide

### UAP-AC-M Quick Start Guide

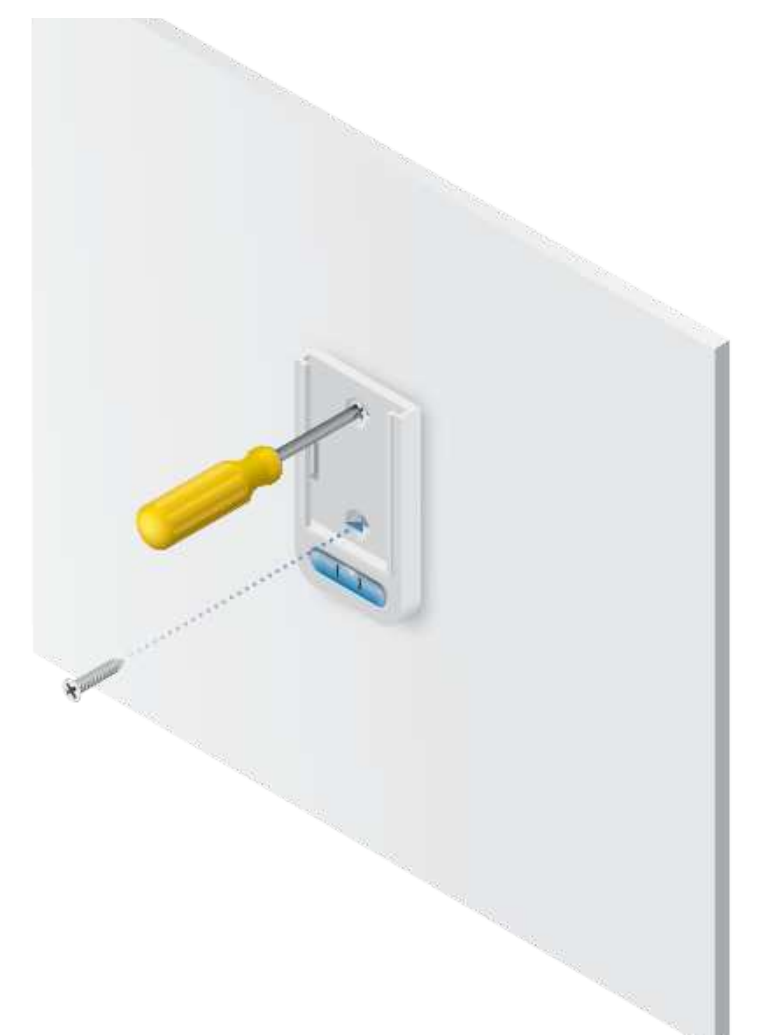

4/16/2021 UAP-AC-M Quick Start Guide

### UAP-AC-M Quick Start Guide

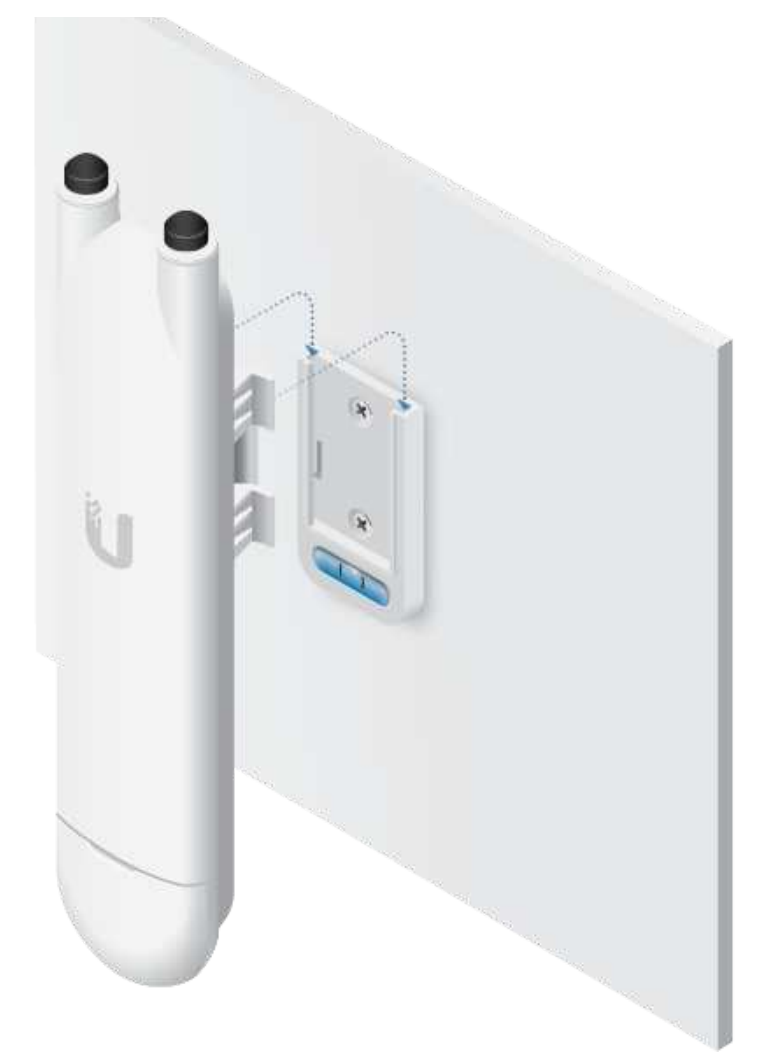

## Pole Mount

and and

4/16/2021 UAP-AC-M Quick Start Guide

#### UAP-AC-M Quick Start Guide

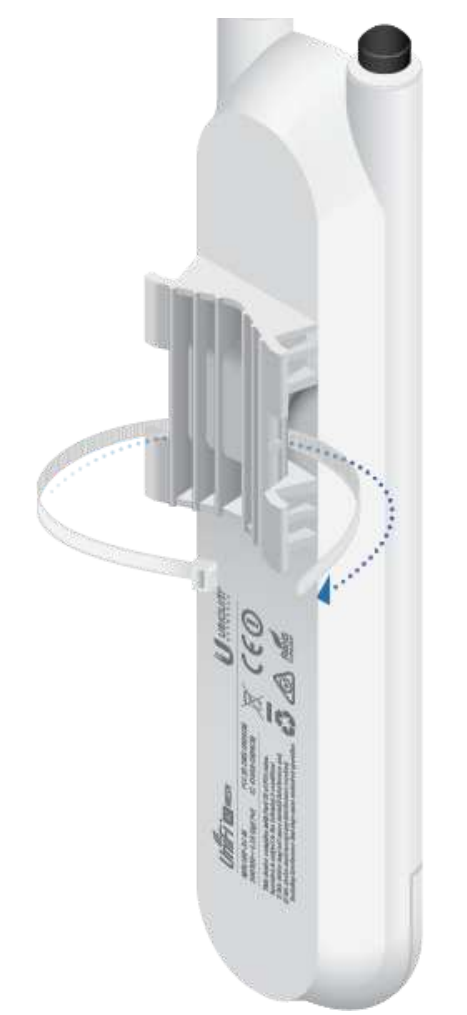

4/16/2021 UAP-AC-M Quick Start Guide

### UAP-AC-M Quick Start Guide

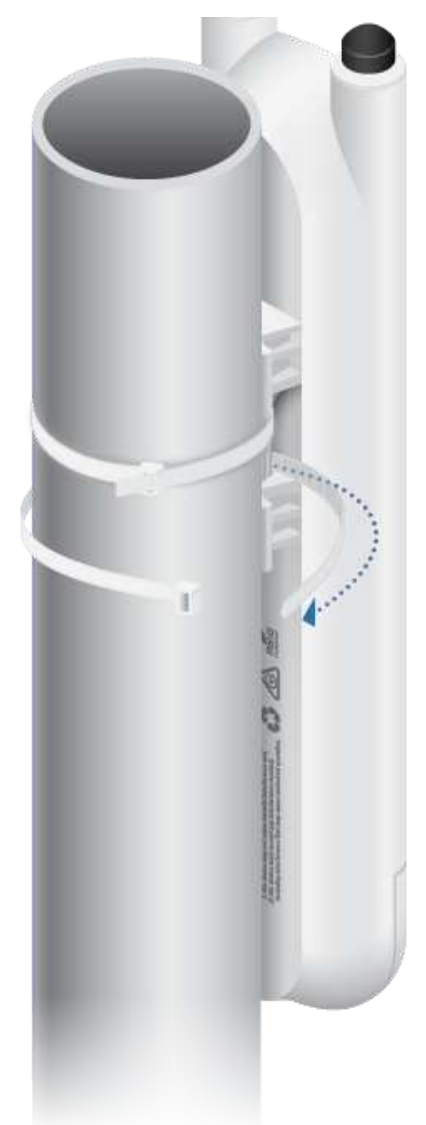

## Fast-Mount

The included Fast-Mount Adapter allows the UniFi AP to be mounted on a Ubiquiti high-gain antenna equipped with a fast-mount radio mounting bracket.

4/16/2021 UAP-AC-M Quick Start Guide

#### UAP-AC-M Quick Start Guide

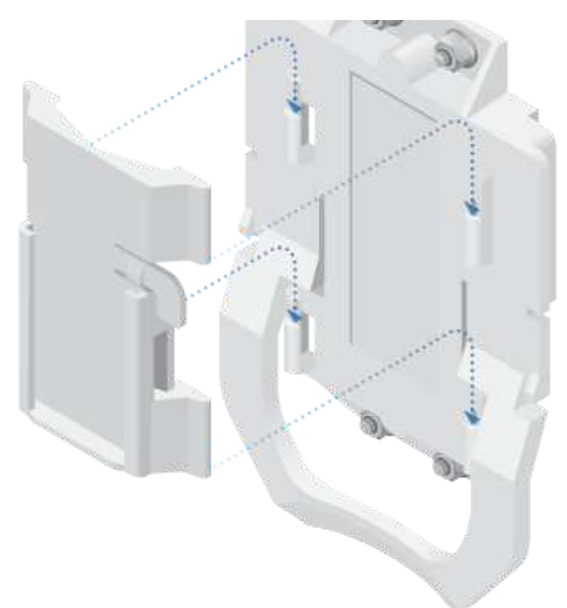

2.

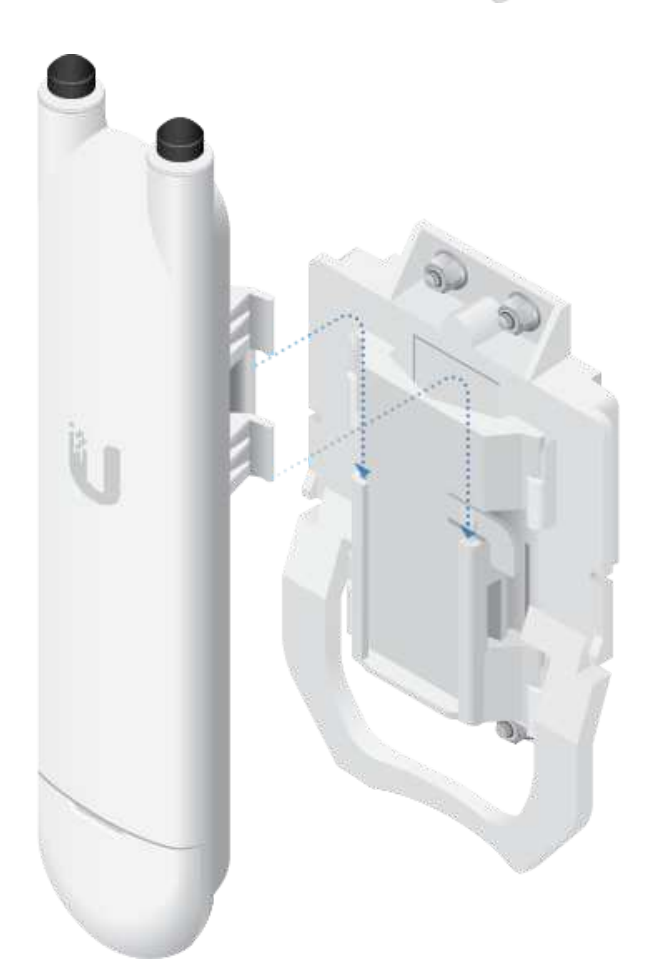

## Attach Antennas

1. Ensure the Rubber Gaskets remain in place.

4/16/2021 UAP-AC-M Quick Start Guide

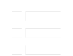

#### UAP-AC-M Quick Start Guide

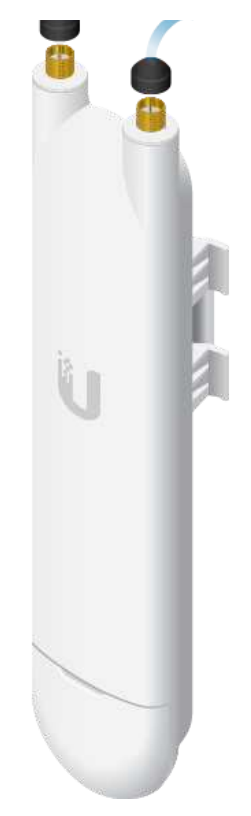

4/16/2021 UAP-AC-M Quick Start Guide

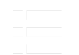

# UAP-AC-M Quick Start Guide

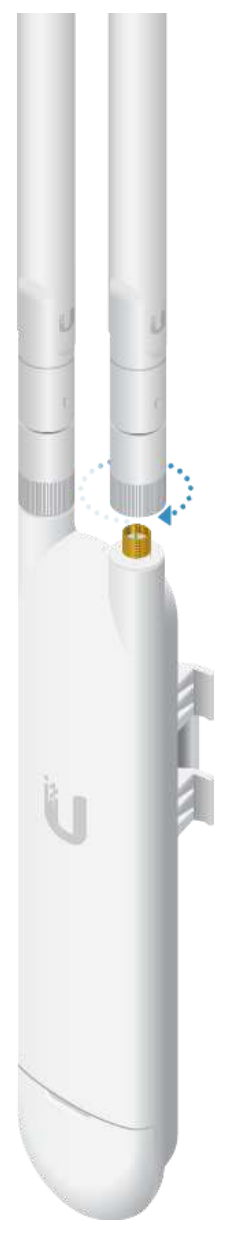

각자

4/16/2021 UAP-AC-M Quick Start Guide

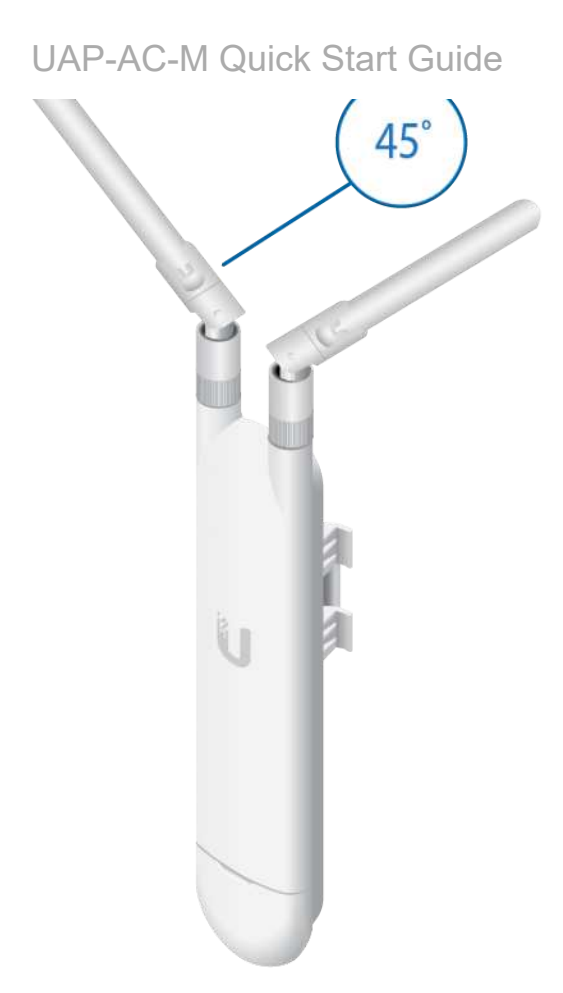

# Connecting Ethernet

1.

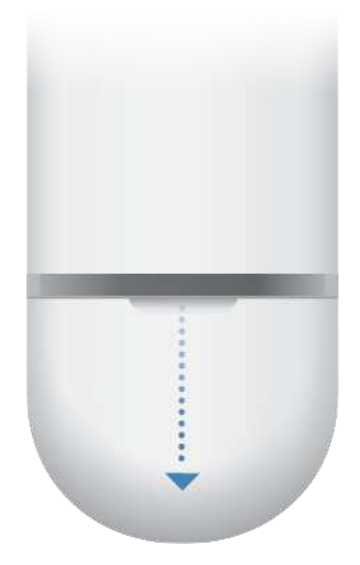

4/16/2021 UAP-AC-M Quick Start Guide

### UAP-AC-M Quick Start Guide

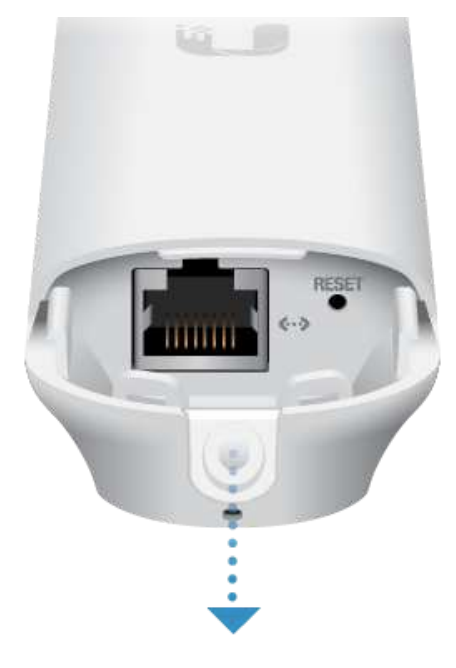

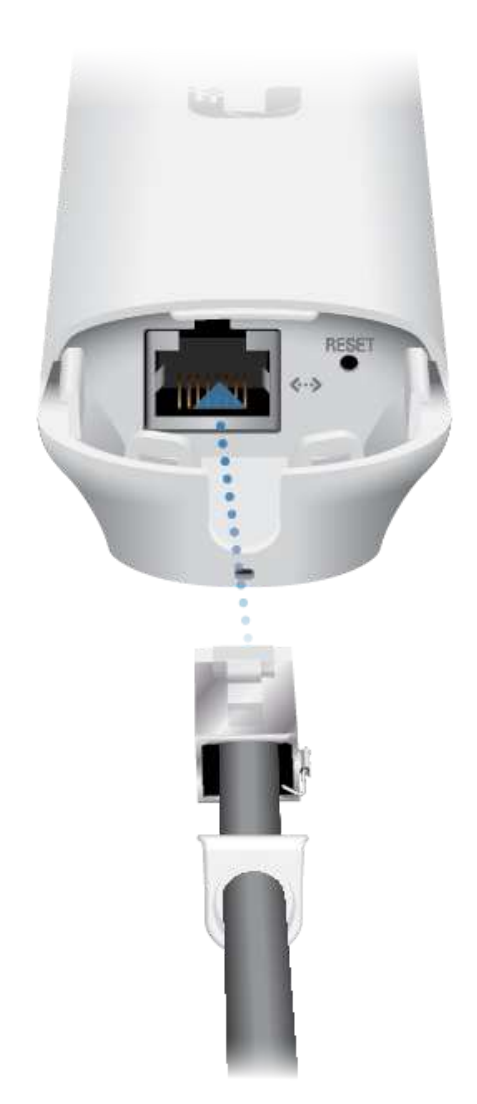

Film

4/16/2021 UAP-AC-M Quick Start Guide

#### UAP-AC-M Quick Start Guide

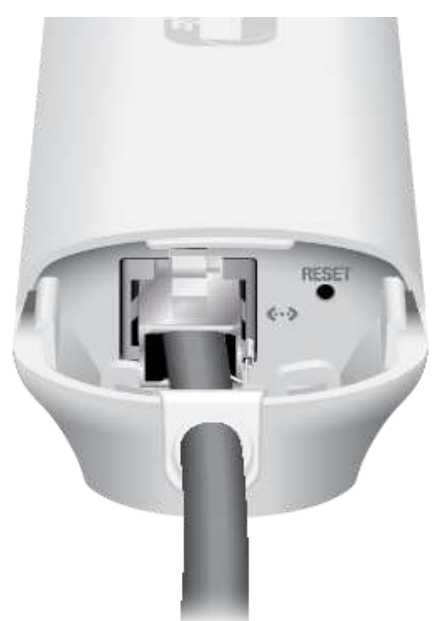

# Connecting Power

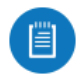

Note: The UAP-AC-M supports 802.3af/A PoE and 24V Passive PoE. It does NOT support 802.3af/B PoE and therefore does not work with 802.3af/B switches.

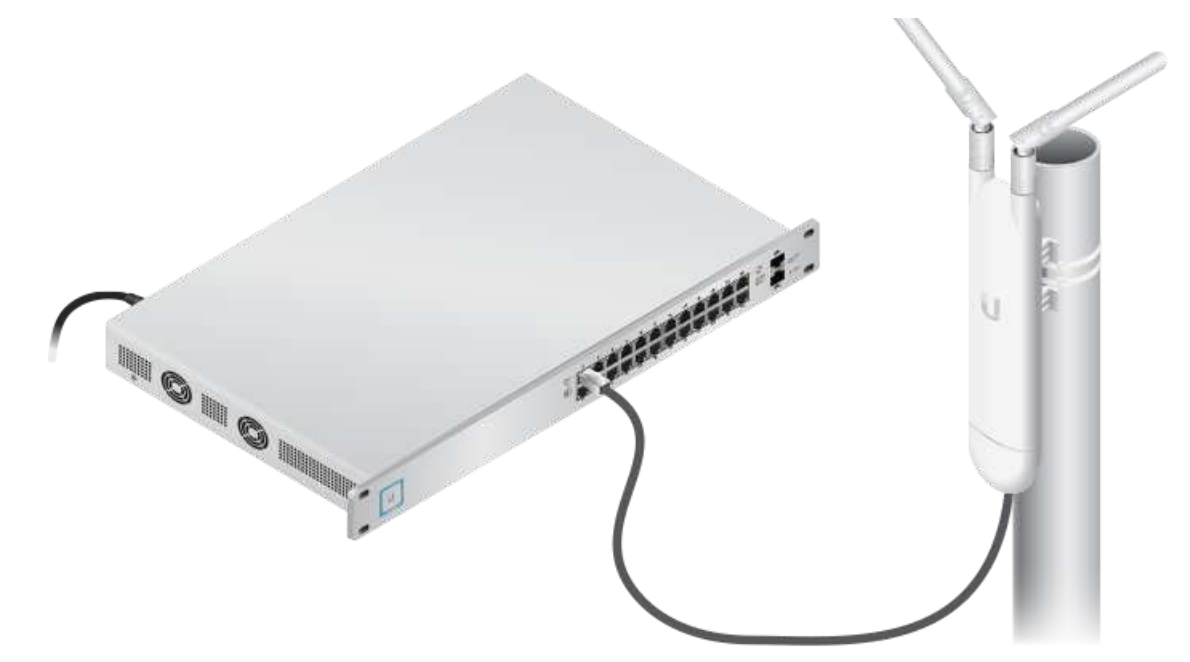

OR

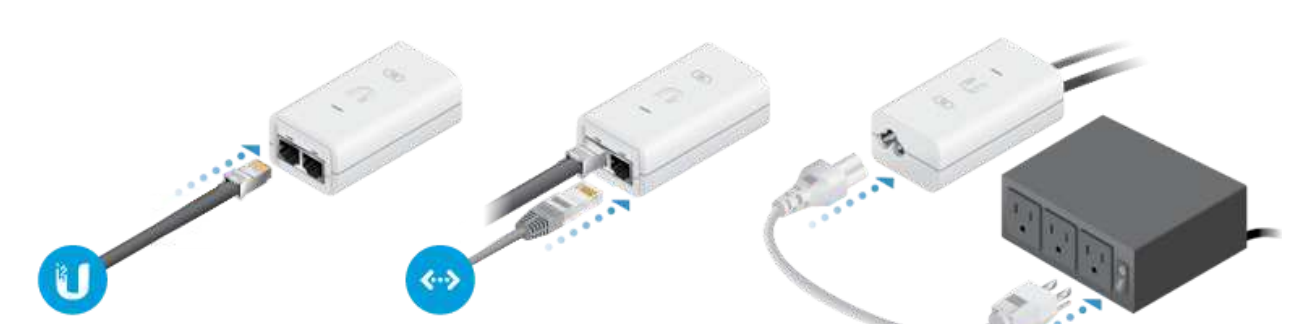

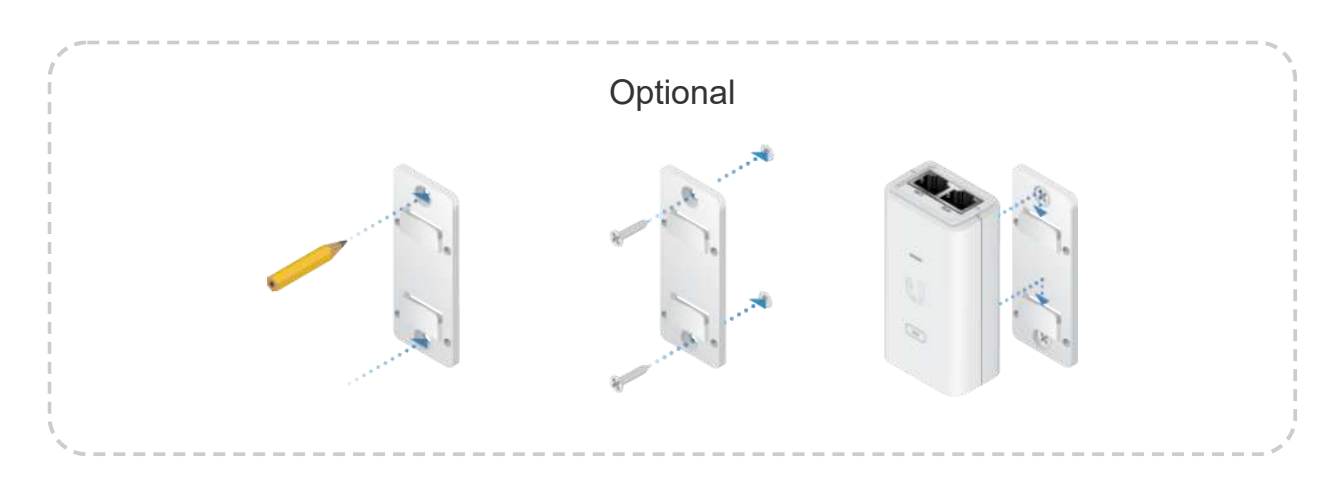

# Wireless Adoption

See ["Wireless Adoption Requirements"](#page-1-0) before proceeding.

1. Ensure the UniFi AP is powered on, and then launch the UniFi Controller software.

**The Co** 

## UAP-AC-M Quick Start Guide

#### 3. Click Adopt.

For information on configuring and using the UniFi Controller software, refer to the User Guide located on our website: [ui.com/download/unifi](https://www.ui.com/download/unifi)

## Software Installation

Download and install the latest version of the UniFi Controller software. Launch it and follow the on-screen instructions. The software and step-by-step instructions in the User Guide are available at: [ui.com/download/unifi](https://www.ui.com/download/unifi)

After you have installed the software and run the UniFi Installation Wizard, a login screen will appear for the UniFi Controller management interface. Enter the username and password that you created and click Sign In.

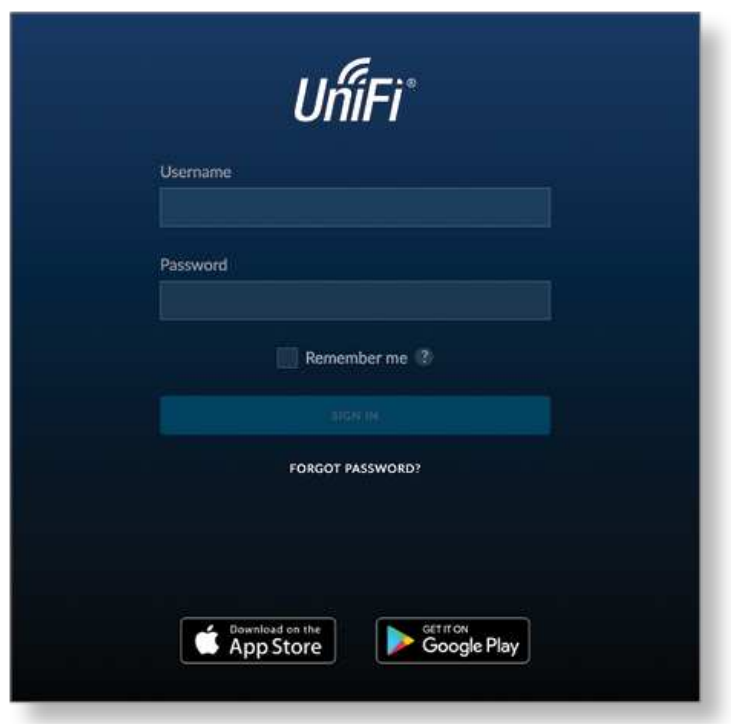

You can manage your wireless network and view network statistics using the UniFi Controller management interface. For information on configuring and using the UniFi Controller software, refer to the User Guide.

# Mobile App Installation

Ubiquiti also offers the UniFi app, which is available from the App Store® (iOS) or Google Play™ Store (Android). You can use it to provision a UniFi AP for basic functionality without configuring a UniFi Controller. It also allows seamless provisioning of APs for remote controllers (controllers not on the same Layer 2 network) and easy access to local controllers and those monitored on [unifi.ui.com](https://unifi.ui.com/)

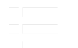

This device must be professionally installed and it is the professional installer's responsibility to make sure the device is operated within local country regulatory requirements.

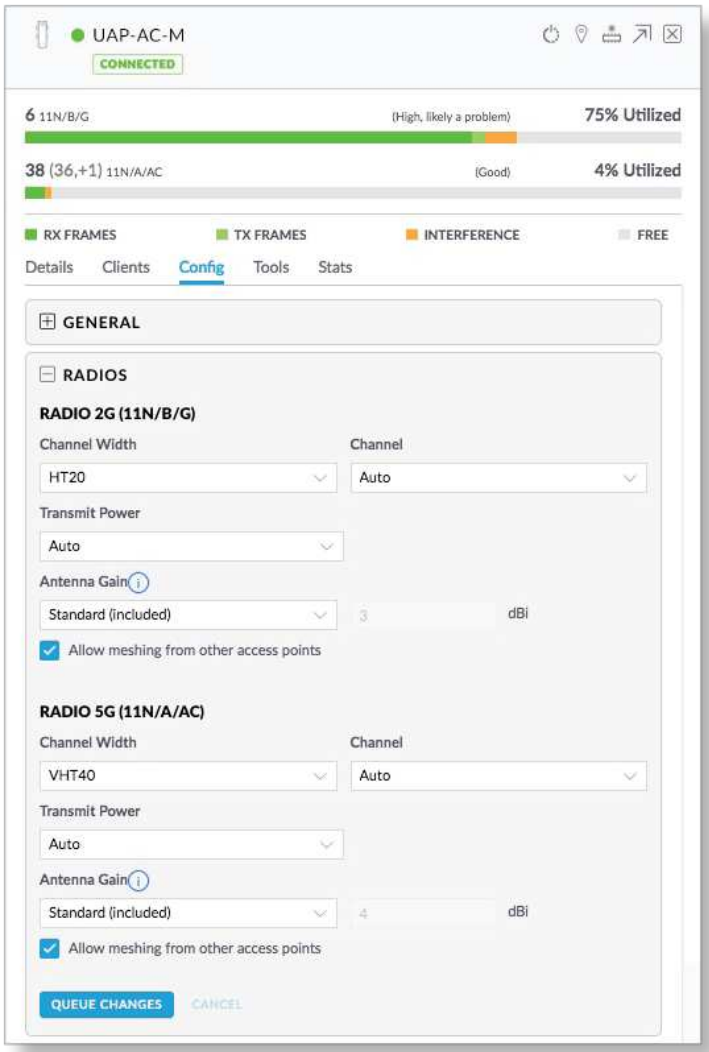

## Antenna

Select your antenna from the list. Transmit output power is automatically adjusted to comply with the regulations of the applicable country. For a Custom antenna, Antenna Gain is entered manually. Note the requirements and antenna types listed below.

## Certified Antenna Types

This radio transmitter FCC ID: SWX-UAPACM / IC: 6545A-UAPACM has been approved by FCC / ISED Canada to operate with the antenna types listed below with the maximum permissible gain for each antenna type indicated. Antenna types not included in this list or having a gain greater than the maximum gain indicated for that type, are strictly prohibited for use with this device.

ana.<br>Manazarta

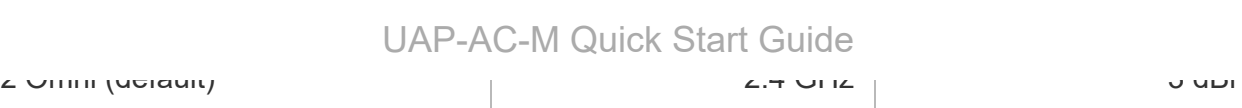

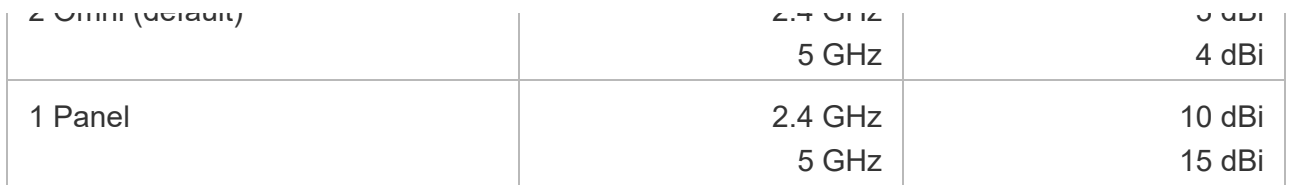

# **Specifications**

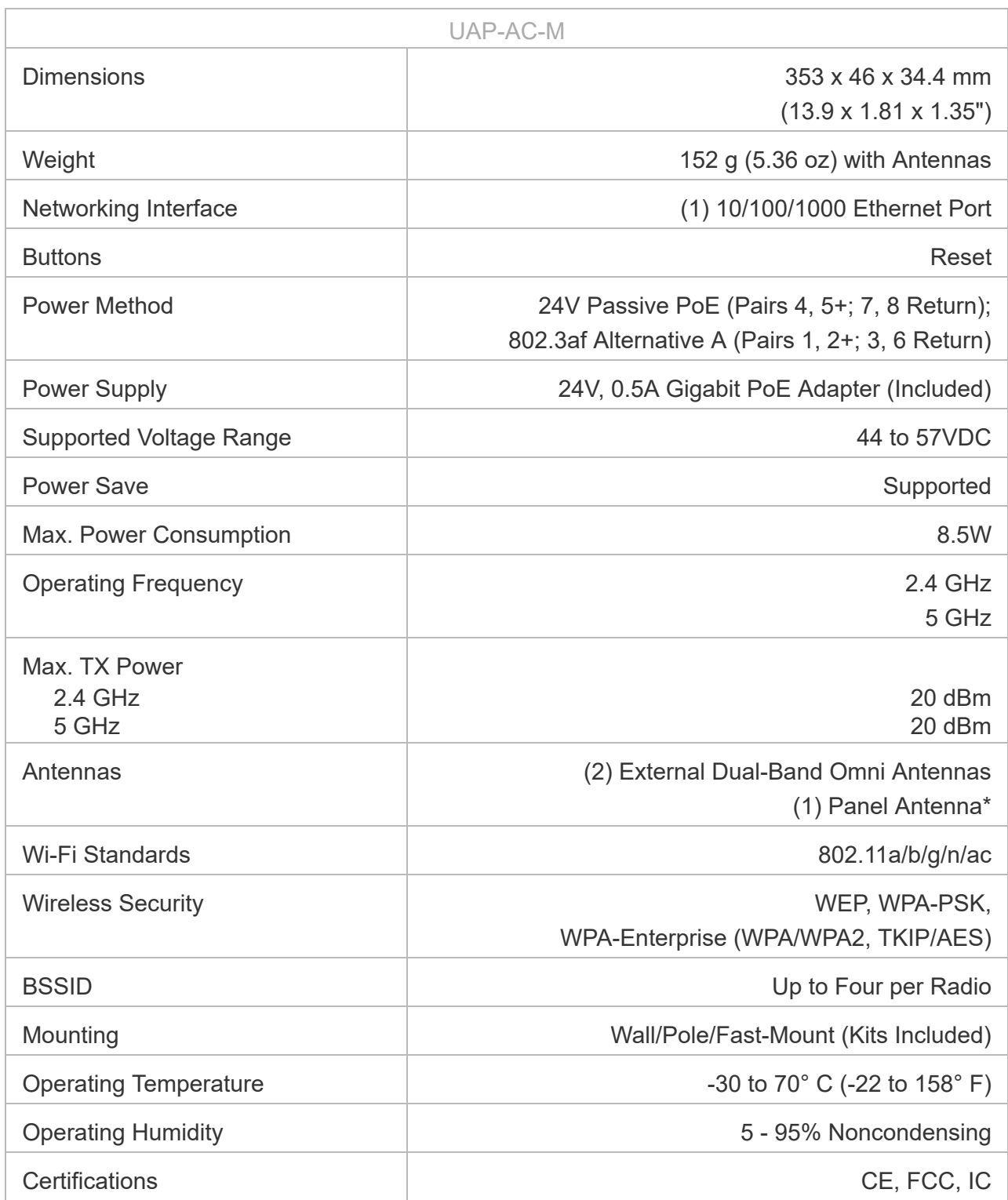

## Antenna Gain

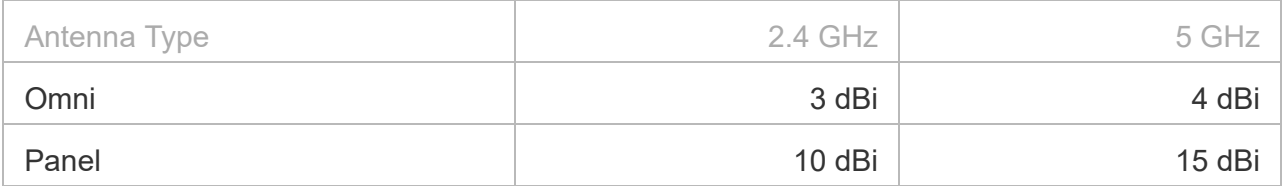

## Safety Notices

- 1. Read, follow, and keep these instructions.
- 2. Heed all warnings.
- 3. Only use attachments/accessories specified by the manufacturer.

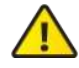

WARNING: Do not use this product in location that can be submerged by water.

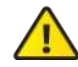

WARNING: Avoid using this product during an electrical storm. There may be a remote risk of electric shock from lightning.

## Electrical Safety Information

- 1. Compliance is required with respect to voltage, frequency, and current requirements indicated on the manufacturer's label. Connection to a different power source than those specified may result in improper operation, damage to the equipment or pose a fire hazard if the limitations are not followed.
- 2. There are no operator serviceable parts inside this equipment. Service should be provided only by a qualified service technician.
- 3. This equipment is provided with a detachable power cord which has an integral safety ground wire intended for connection to a grounded safety outlet.
	- a. Do not substitute the power cord with one that is not the provided approved type. Never use an adapter plug to connect to a 2-wire outlet as this will defeat the continuity of the grounding wire.
	- b. The equipment requires the use of the ground wire as a part of the safety certification, modification or misuse can provide a shock hazard that can result in serious injury or death.
	- c. Contact a qualified electrician or the manufacturer if there are questions about the installation prior to connecting the equipment.
	- d. Protective earthing is provided by Listed AC adapter. Building installation shall provide appropriate short-circuit backup protection.
	- e. Protective bonding must be installed in accordance with local national wiring rules and regulations.

## Limited Warranty

The limited warranty requires the use of arbitration to resolve disputes on an individual basis, and, where applicable, specify arbitration instead of jury trials or class actions.

# **Compliance**

# **FCC**

Changes or modifications not expressly approved by the party responsible for compliance could void the user's authority to operate the equipment.

This device complies with Part 15 of the FCC Rules. Operation is subject to the following two conditions.

- 1. This device may not cause harmful interference, and
- 2. This device must accept any interference received, including interference that may cause undesired operation.

This equipment has been tested and found to comply with the limits for a Class A digital device, pursuant to part 15 of the FCC Rules. These limits are designed to provide reasonable protection against harmful interference when the equipment is operated in a commercial environment. This equipment generates, uses, and can radiate radio frequency energy and, if not installed and used in accordance with the instruction manual, may cause harmful interference to radio communications. Operations of this equipment in a residential area is likely to cause harmful interference in which case the user will be required to correct the interference at his own expense.

This radio transmitter has been approved by FCC.

## ISED Canada

## CAN ICES-3(A)/NMB-3(A)

This device complies with ISED Canada licence-exempt RSS standard(s). Operation is subject to the following two conditions:

- 1. This device may not cause interference, and
- 2. This device must accept any interference, including interference that may cause undesired operation of the device.

This radio transmitter has been approved by ISED Canada.

The device for operation in the band 5150-5250 MHz is only for indoor use to reduce the potential for harmful interference to co-channel mobile satellite systems.

## CAN ICES-3(A)/NMB-3(A)

Le présent appareil est conforme aux CNR d'ISDE Canada applicables aux appareils radio exempts de licence. L'exploitation est autorisée aux deux conditions suivantes :

- 1. l'appareil ne doit pas produire de brouillage;
- 2. l'appareil doit accepter tout brouillage radioélectrique subi, même si le brouillage est susceptible d'en compromettre le fonctionnement.
- Le présent émetteur radio a été approuvé par ISDE Canada.

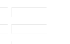

#### UAP-AC-M Quick Start Guide utilisation à l'intérieur afin de réduire les risques de brouillage préjudiciable aux systèmes de

satellites mobiles utilisant les mêmes canaux.

## IMPORTANT NOTE

### Radiation Exposure Statement

- This equipment complies with radiation exposure limits set forth for an uncontrolled environment.
- This equipment should be installed and operated with minimum distance 20 cm between the radiator and your body.
- This transmitter must not be co-located or operating in conjunction with any other antenna or transmitter.

## AVIS IMPORTANT

#### Déclaration sur l'exposition aux rayonnements

- Cet équipement est conforme aux limites prévues pour l'exposition aux rayonnements dans un environnement non contrôlé.
- Lors de l'installation et de la mise en fonctionnement de l'équipement, assurez-vous qu'il y ait une distance minimale de 20 cm entre l'élément rayonnant et vous.
- Cet émetteur ne doit être installé à proximité d'aucune autre antenne ni d'aucun autre émetteur, et ne doit être utilisé conjointement à aucun autre de ces appareils.

## Australia and New Zealand

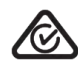

Warning: This equipment is compliant with Class A of CISPR 32. In a residential environment this equipment may cause radio interference.

### Brazil

Nota: Este equipamento não tem direito à proteção contra interferência prejudicial e não pode causar interferência em sistemas devidamente autorizados.

## CE Marking

CE marking on this product represents the product is in compliance with all directives that are applicable to it.

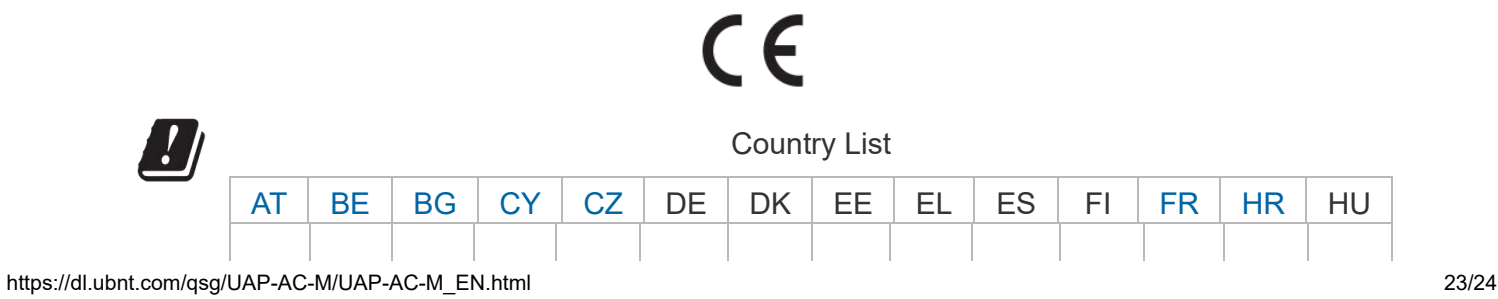

 $\begin{array}{ccc} \n\hline\n\end{array}$  $\mathcal{L}$ UAP-AC-M Quick Start Guide

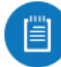

Note: This device meets Max. TX power limit per ETSI regulations.

The following apply to products that operate in the 5 GHz frequency range:

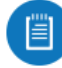

Note: This device is restricted to indoor use only when operating in the 5150 - 5350 MHz frequency range within all member states.

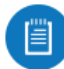

Note: Operation in the 5.8 GHz frequency band is prohibited in BFWA member states. Other countries listed may use the 5.8 GHz frequency band.

## [WEEE Compliance Statement](https://dl.ui.com/qsg/source/main/WEEE/WEEE_Compliance_Statement.html)

## [Declaration of Conformity](https://www.ui.com/compliance/)

## Online Resources

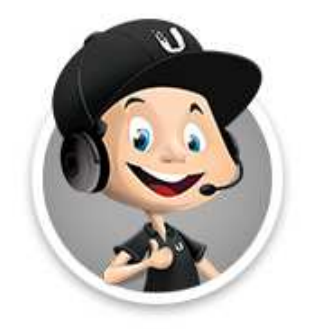

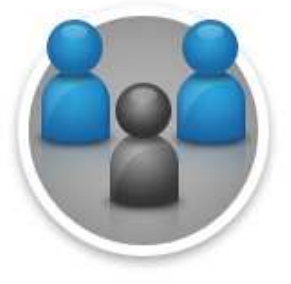

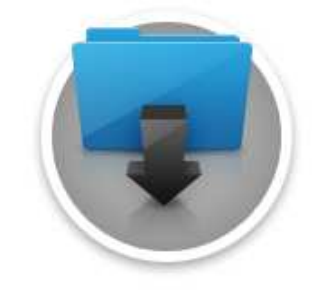

© 2021 Ubiquiti Inc. All rights reserved.